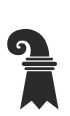

Erziehungsdepartement des Kantons Basel-Stadt

## **Mittelschulen und Berufsbildung**

**Gymnasium Leonhard** 

## Anleitung Polyright Cashless-App/Cashless-Webseite

1. [https://cashless.polyright.com](https://cashless.polyright.com/) aufrufen oder App «Secanda» von Polyright in Ihrem App Store (App Store, Google Play) gratis herunterladen

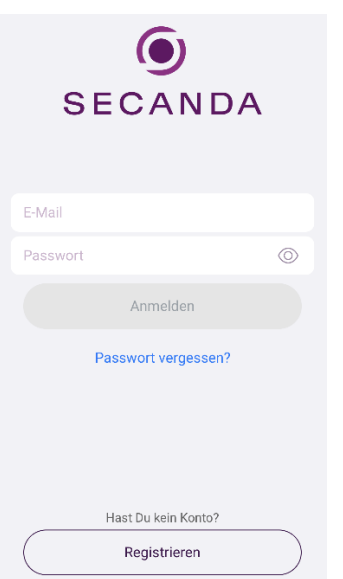

- 2. Einmalig Registrieren (kann, muss aber nicht zwingend eduBS-Mail sein)
- 3. Sie erhalten eine Mail, dort auf den Link klicken um die Registrierung abzuschliessen
- 4. Anmelden (App oder Homepage)
- 5. Sie haben folgende Übersicht/Optionen Kontostand
	- Transaktionen (Ihre letzten Bewegungen)
	- Karte aufladen (Twint, Postfinance, E-Banking, Kreditkarten)
	- Geld überweisen (von Ihrem Secanda-Konto auf ein anderes Secanda-Konto)
	- Karte sperren (z.B. bei Verlust oder Diebstahl). Melden Sie danach den Verlust bei der IT-Gymnasium Leonhard um eine neue Karte zu erhalten
- 6. Umgang mit Restsaldo bei Matur/Austritt aus der Schule
	- Restsaldi werden bei Schulaustritt in der Regel nicht ausbezahlt.
- Die Schülerinnen und Schüler haben folgende Möglichkeiten um ihr Guthaben abzubauen: Sie überweisen den Betrag einem anderen Schüler/einer anderen Schülerin, der/die die Schule weiterhin besucht, über die Secanda Cashless App. Sie können das Guthaben entweder verschenken oder den überwiesenen Betrag in bar von der empfangenden Person zurückfordern.
- Sie beziehen in der Mensa Waren, um ihr Guthaben gegen CHF 0.- fallen zu lassen.